**FRANCAISE** 

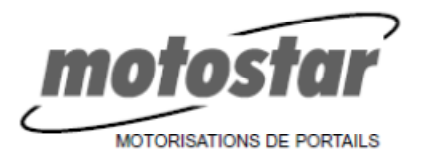

# TACTSTAR SELECTEUR RADIO A CLAVIER

Sélecteur de commande à 5 chiffres avec fréquence 433.92 MHz (quatre canaux).

Le sélecteur permet de commander jusqu'à 4 appareils différents avec autant de séquences numériques (les combinaisons pouvant être obtenues pour chaque appareil sont au nombre de 390.625) et est alimenté par 2 batteries de 12V d.c..

# **PRINCIPAUX COMPOSANTS**

- A) Anneau pour boîtier supérieur
- B) Vis de fixation
- C) Boîtier du clavier avec carte électrique
- D) Boîtier inférieur

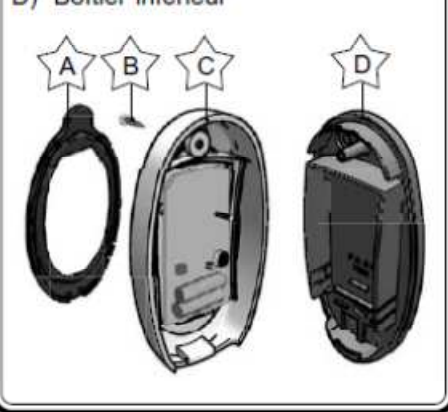

# **CARACTÉRISTIQUES TECHNIQUES**

Fréquence: 433.92 MHz Type batterie: GP23A-12V d.c. (n°2) Absorption au repos: 10 µA Absor. durant le fonctionnement: 10 mA Températures de travail: de -20° à +70° Matériaux: Boîtiers en ABS Degré de protection: IP54 Portée: 50 m

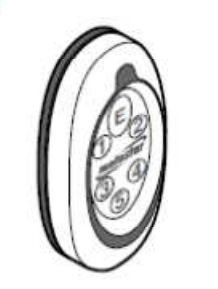

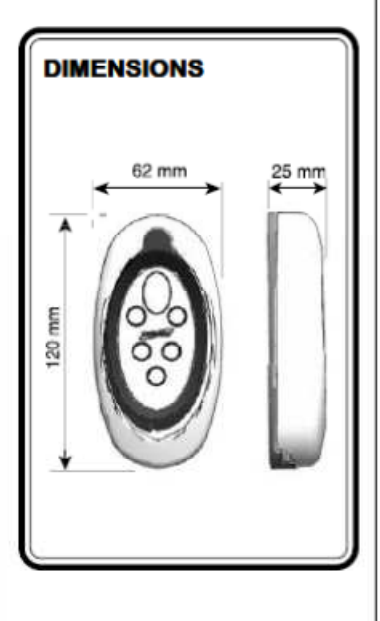

# **INSTRUCTIONS DE MONTAGE**

1) Placer le boîtier inférieur contre le mur et le percer en trois endroits (voir figure).

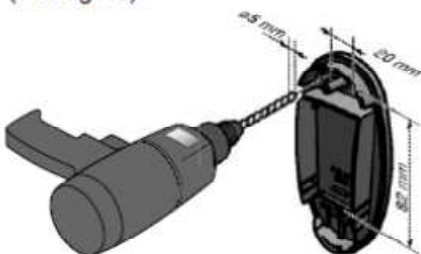

4) Fixer le boîtier supérieur avec les vis fournies de série.

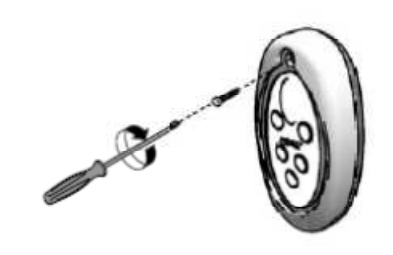

2) Fixer le boîtier inférieur.

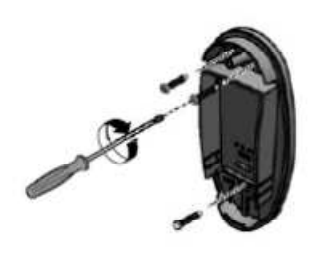

5) Insérer l'anneau sur le boîtier du clavier en appuvant dessus à plusieurs endroits.

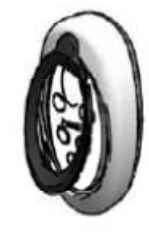

3) Accrocher le boîtier du clavier au boîtier inférieur, en veillant à ce qu'ils s'encastrent bien en dessous de chacun d'entre eux.

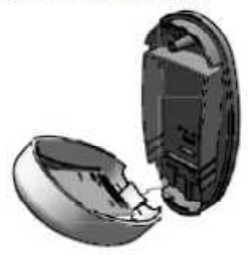

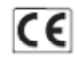

Note: vous devez appuyer sur les touches dans les 10" sinon le clavier se met en attente (avec un signal sonore de deux bips) et il faut recommencer depuis le début; il vous suffit de n'appuyer sur aucune touche pendant 10" pour interrompre volontairement une procédure.

# PROGRAMMATION D'UNE COMBINAISON:

- 1) taper le mot de passe (555 par défaut)
- 2) appuyer sur E
- 3) appuyer sur 2

4) taper une combinaison de 2 à 8 chiffres (autre que

le mot de passe)

5) appuyer sur E

 $6$ ) appuyer sur 1, 2, 3 ou 4 pour mémoriser un canal de sortie

7) mettre l'émetteur sous le clavier radio et appuyer sur la touche qui commande l'appareil voulu

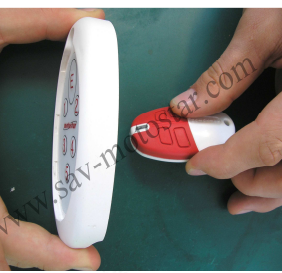

8) terminer en appuvant sur E

#### Exemple

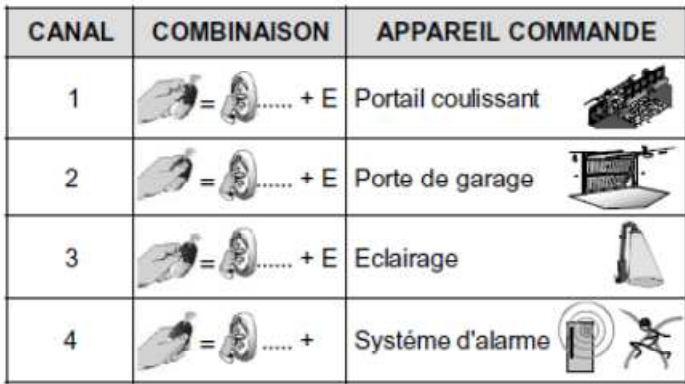

Vérifier si le fonctionnement est correct: la combinaison  $+ E$ 

# **COMMENT MODIFIER UNE COMBINAISON:**

- 1) taper le mot de passe\*
- 2) appuyer sur E
- 3) appuyer sur 2
- 4) taper une nouvelle combinaison de 2 à 8 chiffres 5) appuyer sur E
- 
- 6) appuver sur le numéro du canal associé
- précédemment à l'ancienne combinaison

7) mettre l'émetteur sous le clavier radio et appuyer sur la touche associée précédemment à l'ancien appareil utilisé

8) terminer en appuyant sur E

# **COMMENT MODIFIER UN MOT DE PASSE:**

- 1) taper le mot de passe\*
- 2) appuyer sur E
- 3) appuyer sur 1
- 4) taper le nouveau mot de passe de 2 à 8 chiffres
- 5) appuyer sur E

\* Si l'utilisateur a oublié le mot de passe. enlever l'anneau, ôter la vis et démonter le couvercle frontal. Mettre le microinterrupteur 1 sur ON et suivre la procédure à partir du point 2). Remettre ensuite le microinterrupteur 1 sur OFF.

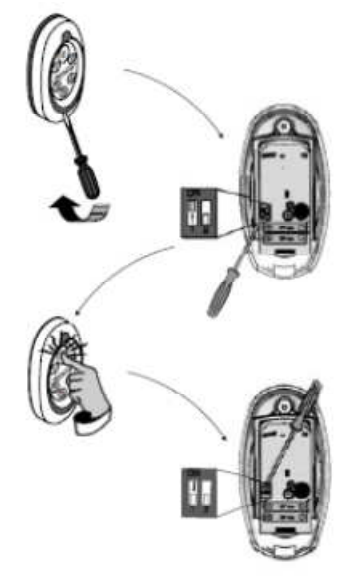

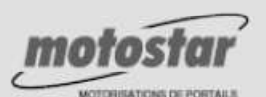

www.sav-motostar.com **FCtronic** 2 Zone Artisanale

contact@sav-motostar.com

Cette notice d'installation apporte la solution au cas le plus standard. Vous pouvez cependant avoir à faire face à une situation spécifique non décrite ici.

Nos spécialistes sont à votre disposition pour vous conseiller. N'hésitez pas à les appeler pour leur expliquer votre cas.